- Appuyez sur <  $\frac{OK}{MEN}$  >, puis sur <  $\frac{A}{M}$  > ou <  $\nabla$  > pour afficher **AJOUT BLIST.**
- Appuyez sur  $\langle 0 K_{\text{MENI}} \rangle$  pour vérifier le numéro, puis sur  $\langle 0 K_{\text{MENI}} \rangle$ pour l'enregistrer dans la liste des numéros bloqués.
- 2. Depuis la liste des appels sortants
- Appuyez et maintenez <  $\angle$  >. Puis sur <  $_{\text{M}}^{\text{A}}$  > ou <  $\triangledown$  > pour sélectionner une entrée dans la liste BIS.
- Appuyez sur <  ${}_{\text{MEN}}^{\text{OK}}$  >, puis sur <  ${}_{\text{MPS}}^{\text{AN}}$  > ou <  $\blacktriangledown$  > pour afficher **AJOUT BLIST.**
- Appuyez sur  $\langle 0 \rangle$   $\sim$   $\langle 0 \rangle$   $\langle 0 \rangle$   $\sim$  pour vérifier le numéro, puis sur  $\langle 0 \rangle$   $\langle 0 \rangle$ pour l'enregistrer dans la liste des numéros bloqués.

- 1. Répétez les étapes 1 et 2 de la partie 1.2.
- 2. Appuyez sur <  $\frac{OK}{M}$  >, puis sur <  $\frac{A}{M}$  > ou <  $\blacktriangledown$  > et sélectionnez **MODIFIER.**
- Appuyez sur  $\langle \frac{A}{M} \rangle$  ou  $\langle \nabla \rangle$  jusqu'à voir le numéro souhaité, puis appuyez sur <  $_{\text{MEN}}^{\text{DK}}$  > afin de le modifier et sur <  $\alpha$ K > pour enregistrer vos modifications.

- 1. Répétez les étapes 1 et 2 de la partie 1.2.
- 2. Appuyez sur <  $\frac{OK}{M}$  >, puis sur <  $\frac{A}{M}$  > ou <  $\nabla$  > pour afficher **SUPPRIMER**, appuyez sur <  $\frac{A}{M}$  > ou <  $\blacktriangledown$  > jusqu'à sélectionner le numéro souhaité, puis appuyez sur < >. **CONFIRM?** apparait sur l'écran.
- Appuyez sur  $\lt$   $\frac{OK}{MEN}$  > pour confirmer.

#### **1.3. Modifier un numéro dans la liste des numéros bloqués**

A partir du téléphone en veille,

- 1. Répétez les étapes 1 et 2 de la partie 1.2
- 2. Appuyez sur <  $\frac{dK}{dt}$ , puis sur <  $\frac{A}{M}$  > ou <  $\blacktriangledown$  > pour afficher **SUPPRIM.TOUT.** Appuyez sur <  $\frac{ON}{N}$  >. **CONFIRM?** apparait sur l'écran. Appuyez sur  $\langle$   $\frac{OK}{M^2}$   $\rangle$  pour confirmer.
	-

#### **1.4. Supprimer un numéro de la liste des numéros bloqués**

1.4.1. Supprimer un numéro de la liste des numéros bloqués A partir du téléphone en veille,

1.4.2. Supprimer tous les numéros de la liste des numéros bloqués A partir du téléphone en veille,

Appuyez sur <  ${}_{\text{MENU}}^{\text{CK}}$  >, puis sur <  $\frac{A}{N}$  > ou <  $\nabla$  > jusqu'à afficher **BLOC. APPEL.**

### **2. Mode manuel**

**2.1. Bloquer tous les appels sauf les VIP**

- $\frac{1}{2}$   $\frac{1}{2}$   $\frac{1}{2}$  ou  $\blacktriangledown$  pour sélectionner **REPONDEUR** /  $\frac{1}{2}$  ou  $\blacktriangledown$  pour sélectionner **REGLAGES REP** /  $_{\text{up}}^{\text{DK}}$  /  $\Delta$  ou  $\nabla$  Pour sélectionner LANGUE REP /  $_{\text{up}}^{\text{DK}}$  /  $\Delta$  ou
- Ce téléphone est doté de la fonction blocage d'appel\*. Cette fonction vous permet de filtrer les appels entrants et de ne laisser sonner que certains numéros, afin d'éviter tout appel
- Lors de la première prise en main de votre téléphone, cette fonction est désactivée par défaut mais vous pouvez l'activer en suivant les étapes expliquées dans les paragraphes
- *\*Sous réserve d'abonnement et de disponibilité technique du service "présentation du numéro" auprès de l'opérateur de*

Dans ce mode automatique plus restrictif, seuls les appels provenant de numéros pré-enregistrés comme VIP dans votre répertoire feront sonner votre téléphone.

**2.2. Bloquer tous les appels sauf les contacts** Dans ce mode automatique plus large, seuls les appels provenant de numéros pré-enregistrés dans votre répertoire (y compris les VIP) feront sonner votre téléphone.

afficher **PROG. BLOC.** Appuyez sur  $\lt \frac{nk}{\sqrt{mn}}$  >, puis sur  $\lt \frac{4}{\sqrt{mn}}$  > ou  $\lt \blacktriangledown$  > pour sélectionner **CONTACTS OK.**

#### **3. Mode anonyme**

Cette option supplémentaire vous permet de bloquer les appels dont les numéros ne s'affichent pas sur votre téléphone. Vous pouvez l'activer ou la désactiver indépendamment des modes de blocage d'appel évoqués précédemment.

intempestif.

suivants.

*ligne fixe.*

#### **PRESENTATION DE LA FONCTION BLOCAGE D'APPEL**

1. Appuyez sur < **0** >, pour afficher **PROG. BLOC.**, ou:  *Appuyez sur < > puis sur < > ou < > jusqu'à voir BLOC. APPEL, puis appuyez sur < > pour afficher* 

#### 2. Appuyez sur  $<\frac{A}{M}>$  ou  $<\overline{\mathbf{v}}>$  pour afficher **NUM. BLOQ.**

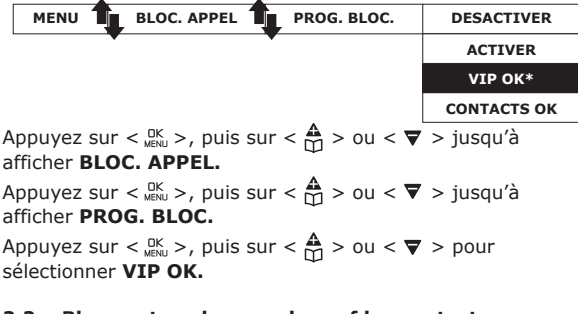

3. Appuyez sur <  $\frac{dK}{dN}$  >, puis sur <  $\frac{A}{M}$  > ou <  $\nabla$  > jusqu'à pouvoir s électionner **AJOUTER.** Entrez le numéro qui doit être bloqué puis appuyez sur <  $_{\text{MENU}}^{\text{CK}}$  > pour l'enregistrer. REMARQUE: Il existe deux autres méthodes pour enregistrer

Appuyez sur <  ${}_{\text{MEN}}^{\text{OK}}$  >, puis sur <  ${}_{\text{MPS}}^{\text{A}}$  > ou <  ${}_{\nabla}$  > pour afficher

Appuyez sur <  $\frac{OK}{MENU}$  >, puis sur <  $\frac{A}{M}$  > ou <  $\frac{R}{N}$  > pour

**Explications Paramètres**

Régler la langue de la messagerie

 $\blacktriangledown$  afin de choisir la langue souhaitée /  $_{\text{MENL}}^{\text{OK}}$ 

(pour plus d'informations, voir partie 2.1).

#### Utilisation de votre téléphone Recevoir et mettre fin à un appe

# $\mathbf{C}^{\mathbf{d}}$  ou  $\mathbf{J}$

### Émettre un appel

- $\cdot$   $\mathbf{t}^{\mathsf{d}}$  avant ou après la composition du numéro. - Depuis la liste Bis: Appuyez et maintenez enforncé  $*/_{\square}^{\triangle}$  ou  $\blacktriangledown/\blacktriangleleft$ .
- depuis le journal des appels\*: Appuyez et maintenez enforncé  $\#\bigtriangleup^A_{\Box}$  ou  $\blacktriangledown$
- Remarque: Vous devez être abonné au service d'identification de l'appelant pour que le numéro ou le nom de l'appelant figure dans le journal des appels.
- Numéroter depuis une mémoire directe: Appuyez M1 ou M2; Appuyez sur **TOUCHE 1. TOUCHE 2 ou TOUCHE 3 pendant quelques secondes.**
- Depuis le répertoire:  $\mathop{\bigoplus}\limits_{m=1}^{\infty}$  /  $\mathop{\bigoplus}\limits_{m=1}^{\infty}$  ou  $\blacktriangledown$  /  $^{\mathsf{CK}}_{\mathsf{MENU}}$ .
- Pendent un appel: Pour activer/désactiver le mode mains-libres: I Pour appeler un combiné en interne:

- Si vous n'avez que 2 combinés associés à la base:  $\frac{C}{NT}$ .

- Si vous avez plus de 2 combinés inscrits auprès de la base:  $\frac{c}{NT}$  /  $\frac{A}{CD}$  ou  $\blacktriangleright$  / seléctionnez le numéro du combiné /  $\frac{1}{2}$ K.
- Pour appeler tous les combinés:  $\frac{C}{NT}$  /  $\frac{A}{NT}$  ou  $\blacktriangledown$  sélectionner **APPEL TS** /  $\frac{NK}{MENU}$ Pendant l'appel:
- Appuyez sur MENL jusqu'à sélectionner l'option INTERCOM.
- Appuyez sur  ${}^{OK}_{MENU}$ ,  ${}^{Ab}_{MU}$  ou  $\blacktriangledown$  sélectionnez le combiné avec lequel vous voulez réaliser la conférence à  $3 / \frac{OK}{MEN}$
- Le correspondant interne appuie sur <a>1 pour accepter l'appel interne. - Appuyez sur la touche  $*$  du combiné appelant et maintenez-la enfoncée pour établir la conférence.

#### Répertoire: 100 entrées

#### Enregistrer un contact dans le répertoire

 $\frac{NK}{MENU}/\frac{N}{N1}$ ou $\nabla$  pour sélectionner **REPERTOIRE**/ $\frac{NK}{MENU}/\frac{NK}{MENU}}$ /sélectionnez **AJOUTER** / tapez le nom du contact / SK / tapez le numé rode télé phone du contact / SK / choisir la melodie / JK

#### Pour affecter les mémoires directes aux touches 1, 2 & 3  $\frac{\text{NSE}}{\text{MSE}}$  /  $\frac{\text{A}}{\text{MSE}}$  ou  $\nabla$  pour sélectionner **REGL. COMB** /  $\frac{\text{NSE}}{\text{MSE}}$  /  $\frac{\text{A}}{\text{MSE}}$  ou  $\nabla$  pour sélectionner

**MEM. DIRECTE** /  $_{\text{MENU}}^{\text{OK}}$  /  $\frac{A}{\text{M2}}$  ou  $\blacktriangledown$  pour sélectionner **M1**, ou **M2**, TOUCHE 1, ou TOUCHE 2 ou TOUCHE 3 /  $_{\text{MFM}}^{\text{OK}}$  / modifiez ou tapez le numéro /  $_{\text{MFM}}^{\text{OK}}$ 

#### Réglages du répondeur

# Paramétrages depuis le combiné

#### Allumer et éteindre le répondeur

 $\bullet$   $_{\text{MENU}}^{\text{DK}}$  /  $\spadesuit$  ou  $\blacktriangledown$  pour sélectionner **REPONDEUR** /  $_{\text{MENU}}^{\text{DK}}$  /  $\spadesuit$  ou  $\blacktriangledown$  pour sélectionner REP. ON/OFF  $_{\text{MENL}}^{\text{OK}}$  /  $\Delta$  ou  $\nabla$  pour sélectionner ACTIVER ou DESACTIVER /  $_{\text{MENL}}^{\text{OK}}$ 

### Régler le mode du répondeur

l'enregistrement

 $-\frac{D}{NENU}/\Delta$  ou  $\nabla$  pour sélectionner **REPONDEUR** /  $\frac{DK}{NENU}/\Delta$  ou  $\nabla$  pour sélectionner **REGLAGES REP** /  $_{\text{WEN}}^{\text{OK}}$  / pour sélectionner **MODE REP** /  $_{\text{WENU}}^{\text{OK}}$  /  $\Delta$  ou  $\nabla$  pour sélectionner REP. SEUL ou REP. ENREG. / JEN.

**REGLAGES REP** /  $_{\text{MENU}}^{\text{DK}}$  / pour sélectionner **ANNOUCES** /  $_{\text{MENU}}^{\text{DK}}$  /  $\triangle$  ou  $\blacktriangledown$  pour

sélectionner REP. SEUL ou REP. ENREG. / SENU / △ ou ▽ pour sélectionner

**ENR ANNONCE** /  $_{\text{MEN}}^{\text{OK}}$  pour commencer l'enregistrement /  $_{\text{MENU}}^{\text{OK}}$  pour terminer

 $-\int_{MENU}^{DK}/\Delta$  ou  $\blacktriangledown$  pour sélectionner **REPONDEUR** /  $\int_{MENU}^{DK}/$  pour sélectionner

- Pendant la lecture du message vous pouvez sélectionner  $_{\text{MENU}}^{\text{OK}}$ , puis  $\triangle$  ou  $\blacktriangledown$ 

pour sélectionner option afin de supprimer le message en cours de lecture.

 $\frac{N}{N_{\text{ENU}}}$  and  $\blacktriangledown$  pour sélectionner **REPONDEUR** /  $_{\text{NENU}}^{\text{DK}}$  /  $\blacktriangle$  ou  $\blacktriangledown$  pour sélectionner

**REGLAGES REP** /  $_{\text{MEN}}^{\text{OK}}$  pour sélectionner **NB SONNERIES** /  $\triangle$  ou  $\nabla$  afin de

**Touche** 

2 (pendant la lecture)

- Composez votre numéro de téléphone/ pendant la lecture de l'annonce personnalisée, tapez \* et composez votre code d'accès à distance (code

L'accès à distance vous permet de réaliser les actions suivantes:

#### Enregistrer une annonce personnalisée -  ${}_{\text{MENU}}^{\text{DK}}/\Delta$  ou  $\nabla$  pour sélectionner REPONDEUR /  ${}_{\text{MENU}}^{\text{DK}}/\Delta$  ou  $\nabla$  pour sélectionner

Lecture et suppression des messages

Modifier le nombre de sonneries

Relancer la lecture des messages

eprendre la lecture des méssages<br>eprendre la lecture du message actuel dupis

master PIN 0000).

Action

hut <sup>a</sup>

Effacer le message

Passer le message

Allumer le répondeur

Eteindre le répondeur

Accéder à votre répondeur à distance

LIRE MSG / DK pour commencer la lecture.

choisir 2 - 8 SONNERIES ou ECO APPEL/ OK

**OFF**

**ON**

**CONTACTS**

**VIPS**

**ANONYME**

- La fonction blocage d'appel (des numéros entrants publics) est désactivée. Ceci est le mode par défaut de votre appareil. La fonction blocage d'appel est activée en mode manuel. Les numéros préalablement enregistrés dans votre liste des numéros bloqués ne<br>feront pas sonner votre téléphone. Les numéros peuvent être ajoutés<br>manuellement à la liste des numéros bloqués avant ou après un appel<br>(pour plus d'informa Dans ce premier mode automatique, seuls les numéros provenant de votre répertoire font sonner votre appareil. Les autres sont bloqués automatiquement et ne produiront aucun son. Si ce mode est activé, la mention Contacts OK restera affiché sur l'écran,
- sauf dans le cas d'appels en absence ou des messages non lus Dans ce second mode automatique, seuls les contacts préalablement enregistrés en tant que VIP dans votre répertoire font sonner votre
- appareil. Les autres seront bloqués automatiquement et ne produiront aucun son. Si ce mode est activé, la mention VIP OK restera affichée sur l'écran,
- sauf dans le cas d'appels en absence ou de messages non lus (pour plus d'informations, voir partie 2.2). Cette option supplémentaire vous permet de bloquer les appels n'affichant pas de numéros (par exemple, appels privés ou appels nternationaux) et peut être activée / désactivée indépendamment des quatre modes précédents (pour plus d'informations, voir partie 3).
- Le mode manuel est l'option la plus simple lors de votre première prise en main de l'appareil. Lorsque vous choisissez l'option ON, tous les numéros préalablement enregistrés dans votre liste des numéros bloqués seront bloqués. Vous pouvez ajouter/retirer des numéros de
- Lors d'un appel entrant et avant de décrocher, appuyez sur **a**. Cela met fin à l'appel et vous donne l'opportunité d'enregistrer le numéro dans la liste des numéros
- Puis, pour confirmer le blocage du numéro, sur  $_{\text{M}\text{F}}^{\text{DK}}$ . IMPORTANT: si vous ne confirmez pas le blocage, le numéro de l'appelant ne sera pas ajouté à la liste des numéros bloqués et son prochain appel ne sera pas

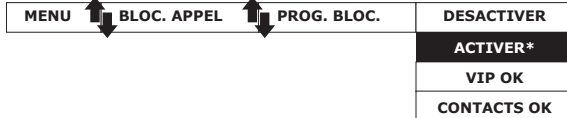

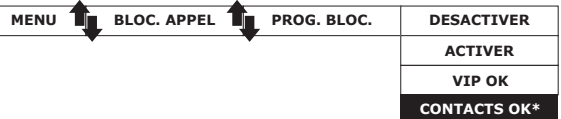

Appuyez sur <  $\frac{0K}{M}$  >, puis sur <  $\frac{A}{M}$  > ou <  $\blacktriangledown$  > jusqu'à afficher **BLOC. APPEL.** Appuyez sur <  $\frac{OK}{M}$  >, puis sur <  $\frac{A}{M}$  > ou <  $\blacktriangledown$  > jusqu'à

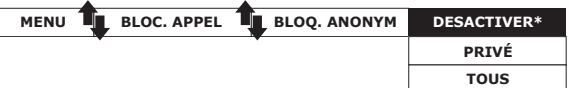

# **Alcatel**

F860 VOICE / F860 VOICE DUO / F860 VOICE TRIO

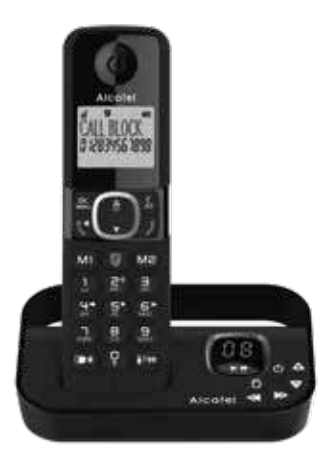

**1. Mode manuel**

cette liste à tout moment.

**Comment bloquer un appel entrant**

bloqués en un clic.

bloqué.

**1.1. Activer le mode manuel**

Appuyez sur < >, puis sur < > ou < > jusqu'à

Appuyez sur <  $\frac{OK}{M}$  >, puis sur <  $\frac{A}{M}$  > ou <  $\nabla$  > jusqu'à

Appuyez sur <  $\frac{OK}{MENU}$  >, puis sur <  $\frac{A}{M}$  > ou <  $\nabla$  > pour

Lorsque votre appareil est en veille, appuyez sur le bouton pour accéder directement au sous menu **PROG. BLOC.** Une fois ce mode activé, le symbole <sup>7</sup> restera BLIST" dans

afficher **BLOC. APPEL.**

afficher **PROG. BLOC.**

sélectionner **ACTIVER.**

OU BIEN

le menuaffiché sur l'écran.

#### **1.2. Ajouter un numéro à la liste des numéros bloqués**

A partir du téléphone en veille,

sélectionner un numéro.

*PROG. BLOC.*

un numéro dans la liste des numéros bloqués: 1. Depuis la liste des appels entrants

**JOURNAL.** , ou appuyez et maintenez  $\lt$   $\sharp$  >.

**Guide d'utilisation Start Up Guide**

www.alcatel-home.com

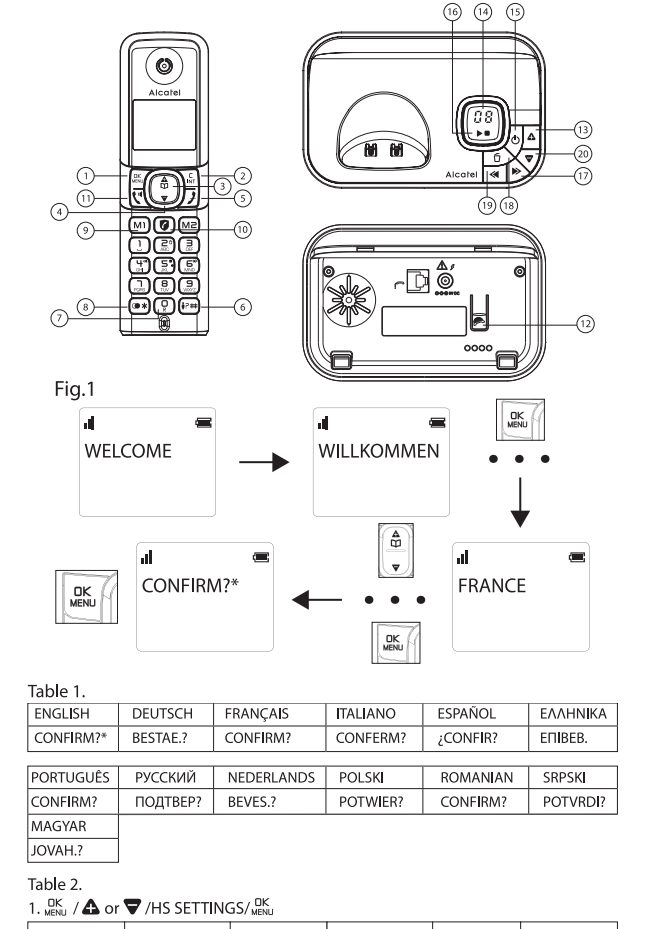

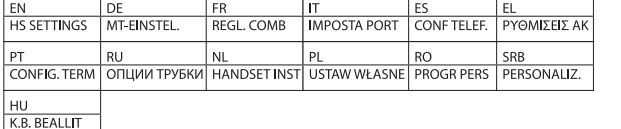

### 2. A or ▼/LANGUAGE/ A or ▼/ SK

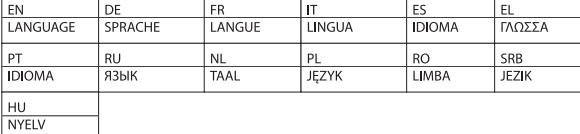

#### **FRANCAIS**

#### Le présent emballage comprend un câble téléphonique RJ11, pour répondre aux installations équipées de box internet:

- Si vous disposez d'une box internet, veuillez connectez directement le câble téléphonique à votre box.
- Si vous ne disposez pas de box internet, veuillez réutiliser votre ancienne prise téléphonique ou adressez-vous à votre revendeur pour en acquérir une.

#### PREMIÈRE INSTALLATION Installation de votre téléphone:

- Procédez aux divers branchements sur la base. Branchez le câble de la ligne téléphonique sur la prise téléphonique murale et branchez le câble d'alimentation sur une prise secteur.
- Insérez les batteries dans le combiné
- Avant de commencer à utiliser votre téléphone, mettez les batteries à charger nendant 15 heures
- Une fois les batteris des combinés chargées. procédez au réglage de la langue (Fig. 1)

4 utilisez uniquement l'adaptateur secteur qui vous a été fourni avec la base et avec les batteries rechargeables de votre téléphone.

- Touches du combiné et de la base Touche OK/Menu
- **Touche Retour / Intercom**  $\overline{2}$ .

 $13.$ 

 $14$ 

XX

- 3 & 4 Touche de navigation
- 5. **Touche Raccrocher/Ouitter**
- Touche # -Appuyez pour insérer #; En mode veille: appuyez et  $6<sup>1</sup>$ maintenez enforncé pour accéder à liste d'appels.
- Touche 0 En mode décrohé: appuyez et maintenez enfoncée pour  $\overline{7}$ . composer un flash (R)
- Appuyez pour insérer \*; En mode veille: fair un appui long pour  $\mathcal{B}$ . accéder à la liste des derniers appels émis (BIS).
- $\overline{9}$ Touches M1, M2 - En mode veille ou en utilisation: appuyez sur M1 ou M2 pour appeler directement le numéro qui y est enregistré.
- Touche  $\bigcirc$  \* \*Pour le blocage d'appels, il est nécessaire de souscrire<br>au service Présentation du Numéro. Contactez votre opérateur de<br>téléphonie fixe. En mode veille: Accès direct au menu Blocage d'appels.  $10$
- $11.$ Touche Décrocher / Mains libres
- Touche Recherche de combiné / association Pour localiser le 12. combiné/pour démarrer la procédure d'association. Pour les modèles multicombinés, tous les combinés fournis sont déjà associés à la base. L'association n'est donc nécessaire que pour les combinés

supplémentaires que vous achetez et pour les combinés défectueux que vous devez remplacer  $\Delta$ 

#### Augmente le volume sonore dans le haut-parleur (+) pendant la lecture des messages.

- ÉCRAN 0F-> -- La fonction répondeur est désactivée (OFF)
- 0n -> XX La fonction répondeur est activée (ON) et XX messages ont été enregistrés sur le répondeur
- $0<sup>0</sup>$ Allumé fixe : le répondeur ne contient aucun message
	- Clignotant : XX nouveaux messages ont été enregistrés sur le répondeur
- $Z\bar{Z}$ Allumé fixe : le répondeur contient ZZ messages déjà lus (et aucun nouveau message)
- XX/FF XX clignote en alternance avec FF : XX nouveaux messages ont été enregistrés, et la mémoire du répondeur est saturée
- FF Clignote : la mémoire du répondeur est saturée avec des messages déjà lus; aucun nouveau message n'a été recu
- $-1XX$ XX clignote en alternance avec - - : l'heure n'a pas été réglée et XX nouveaux messages ont été enregistrés
- - clignote: l'heure n'a pas été réglée, aucun nouveau message n'a été recu
- XX Allumé fixe : lecture de l'ancien message XX déjà reçu clignote : lecture du nouveau message XX recu
- Allumé fixe : lecture de l'annonce, avec A1 correspondant à  $A1/A2$ l'annonce pour le mode Répondeur/ Enregistreur et A2 correspondant à l'annonce pour le mode Répondeur simple
- XX clignote en alternance avec An : un nouveau message XX/An XX est actuellement enregistré
- An signifie que l'enregistrement du message est en cours
- Clignote : l'accès à distance est en cours  $rA$
- **LX** Allumé fixe : indique le niveau sonore actuel, avec X compris entre 1 et 8  $\phi$

# Appuyez pour activer la fonction répondeur

- Réappuyez pour désactiver la fonction répondeur  $\mathbf{b}$  in
- Appuyez pour écouter le message
- Réappuyez pour arrêter la lecture du message  $17.$  $\ddot{\phantom{1}}$
- Appuyez pour arrêter la lecture du message actuel et passer au message suivant

#### Õ 18.

15

 $16.$ 

- Appuyez une fois pour supprimer le message en cours de lecture Appuyez et maintenez enfoncée pour supprimer tous les messages lus
- 19.  $\overline{\mathbf{a}}$ Appuyez pour relire le message actuel depuis le début Appuyez deux fois pour arrêter la lecture en cours et lire le message précédent
- $20.$  $\blacksquare$
- Diminue le volume sonore dans le haut-parleur (-) pendant la lecture des message \*Sous réserve d'abonnement et de disponibilité du service auprès de l'opérateur

# de ligne fixe.

- 
- Icones de l'écran
- 

- Signifie que la fonction blocage d'appel est activée.<br>Consultez la notice Blocage d'apels ci-jointe)
- - Indique que les batteries sont complètement chargées.
	- Indique que les batteries sont complètement déchargées.
- Indique qu'un appel externe est en cours ou a été mis en attente.<br>L'icône clignote lorsque vous recevez un appel.
- To Indique que vous avez reçu un message vocal\*.
- Indique de nouveaux appels non répondus\* dans le journal des appels.
- $\bigcap$  S'affiche sur l'écran lorsque la fonction réveil est activée.
- I S'affiche sur l'écran lorsque vous passez en mode mains-libres.
- Allumé fixe : indique que le répondeur est activé.<br>Clignote : lorsque le répondeur a enregistré de nouveaux messages.
- Indique que le combiné est associé à la base et qu'il se trouve à portée de la uL. L'icône clignote lorsque le combiné se trouve hors de portée ou recherche la

Appuyez sur <  ${}^{0K}_{MENU}$  >, puis sur <  $\mathbf{A}$  > ou <  $\blacktriangledown$  > jusqu'à afficher  $6.$ **BLOQ. ANONYM.** 

Appuyez sur <  ${}_{\text{WEN}}^{\text{OK}}$  >, puis sur <  ${}_{\text{M}}^{\text{A}}$  > ou <  $\blacktriangledown$  > pour sélectionner l'un des modes

#### 3.1. Bloquer les numéros privés

Ce mode vous permet de bloquer les appels dont les numéros ont été délibérément rendus privés par leur détenteur. A partir du téléphone en veille,

1. Appuvez sur <  $\bullet$  > pour accéder directement ou sous-menu PROG. BLOC., ou

Appuyez sur <  $\frac{0K}{M}$  > puis sur <  $\frac{A}{M}$  > or <  $\nabla$  > jusqu'à afficher **BLOC. APPEL.** Appuyez sur <  $\frac{0K}{n}$  > pour afficher PROG. BLOC.

- 2. Appuyez sur <  $\overrightarrow{D}$  > ou <  $\overrightarrow{\nabla}$  > jusqu'à afficher **BLOQ. ANONYM.**
- 3. Appuyez sur <  $\frac{OK}{MENU}$  >, puis sur <  $\frac{A}{NI}$  > ou <  $\nabla$  > jusqu'à sélectionner PRIVÉ.
- Appuyez sur <  $_{\text{MENI}}^{\text{DK}}$  > pour confirmer votre choix. 4. Ø restera affiché dans le coin inférieur gauche de votre  $6$ cran

#### 3.2. Bloquer tous les numéros anonymes

Ce mode vous permet de bloquer tous les numéros qui ne s'affichent pas sur votre écran, depuis les numéros privés jusqu'aux appels internationaux et numéros provenant de téléphones publics.

A partir du téléphone en veille,

- 1. Répétez les étapes 1 et 2 de la section 3.1.
- 2. Appuyez sur <  ${}_{MEN}^{DK}$  >, puis sur <  ${}_{NT}^{A}$  > ou <  $\blacktriangledown$  > jusqu'à sélectionner TOUS. Appuyez sur <  $_{MEN}^{CK}$  > pour confirmer votre choix
- 3. Prestera affiché dans le coin inférieur gauche de votre

#### 3.3. Désactiver le blocage des numéros anonymes

- A partir du téléphone en veille,
- 1. Répétez les étapes 1 et 2 de la section 3.1. 2. Appuyez sur <  $\frac{OK}{MEN}$  >, puis sur <  $\frac{A}{M}$  > ou < ▼ > jusqu'à sélectionner DESACTIVER.
- Appuyez sur <  $\frac{OK}{MEN}$  > pour confirmer votre choix.
- 3. *O disparaitra de votre écran si le blocage des appels* réguliers (voir 1. et 2.) est également désactivé.

#### **EN CAS DE PROBLEME**

D'une manière générale, en cas de problème, retirer les batteries dans tous les combinés

Déconnecter votre appareil. Attendre environ 1 minute. Reconnecter l'alimentation électrique et réinsérer les batteries. Pour plus d'informations, vous pouvez accéder à la version complète du manuel d'utilisation ou demander de l'aide en ligne sur notre site web: www.alcatel-home.com

## **SECURITE**

En l'absence d'alimentation secteur, vous ne pourrez pas passer ou recevoir des appels.

En cas de fuite de gaz ou de tout autre danger d'explosion, n'utilisez pas votre téléphone pour appeler les autorités responsables, à proximité de ce danger. N'ouvrez pas votre appareil ni son adaptateur secteur pour ne pas vous exposer à un risque de choc électrique. N'essavez jamais d'ouvrir les batteries, elles contiennent des substances chimiques dangereuses.

Votre poste téléphonique doit être installé dans un endroit sec, à l'abri de la chaleur, de l'humidité et des rayons directs du soleil. Pour éviter les interférences radio, éloignez le poste téléphonique d'au-moins 1 mètre de tout appareil électrique et autre téléphone

### **FNVTRONNFMFNT**

Ce symbole signifie que votre appareil électronique hors d'usage<br>doit être collecté séparément et non jeté avec les déchets ménagers. Dans ce but, l'Union Européenne a institué un système de collecte et de recyclage spécifique dont les fabricants ont la responsabilité. Aidez-nous à préserver l'environnement dans lequel nous vivons !

**CONFORMITE<br>
Le soussigné, ATLINKS EUROPE**, déclare que l'équipement radioélectrique du<br>
type DECT est conforme à la directive 2014/53/UE. Le texte complet de la<br>
déclaration UE de conformité est disponible à l'adresse int Puissance d'émission maximale: 24dBm Plage de fréquence: 1880-1900MHz

### **ENGLISH**

### **BEFORE 1st USE**

#### Connecting your phone:

- Connect plugs in corresponding sockets in the base station. Plug the telephone line into telephone socket and insert power plug in an electrical outlet.
- Insert batteries in Handset After first time power up (base unit is connected to AC mains), welcome mode (country) will appear on the screen (Fig.1).
- Before you start to use your telephone, charge batteries continuously for 15 only use plug adapter supplied with the unit and rechargeable batteries with

# vour phone

- **Handset / Base Station Keys**
- OK/Menu kev  $1$
- $2.$ **Back/Intercom key**
- 3 & 4 Navigation key
- 
- 5. Hang-up/Exit key

# key - Press to insert #; In idle mode: Press and hold to access the call list

- If more than 2 registered handsets:  $\frac{C}{NT}$  / $\frac{A}{NT}$  or  $\blacktriangledown$ /select handset number/ $\frac{NK}{MENU}$ 

- To ring all handsets to intercom:  $C_{\text{NFT}}$  /  $\frac{A}{N1}$  or  $\blacktriangledown$  select **CALL ALL** /  $_{\text{MFML}}^{\text{OK}}$ 

- Long press  $*$  on the calling handset to establish conference call.

 $\frac{1}{2}$  contact /  $\frac{1}{2}$  and  $\frac{1}{2}$  enter number of contact /  $\frac{1}{2}$  examples / select melody /  $\frac{1}{2}$  examples

To register the direct memories in keys M1, M2, 1, 2 & 3

- Press<sub>MENU</sub>/select **INTERCOM**/<sub>MENU</sub> /  $\frac{\Delta}{\Gamma\Gamma}$  or  $\blacktriangledown$ /select handset number/ $_{\text{MENU}}^{\text{OK}}$ .

 $\frac{OK}{MENU}/\frac{A}{CN}$  or  $\blacktriangledown$  to select **PHONEBOOK** /  $\frac{OK}{MENU}/\frac{OK}{MENU}$  / select **ADD** / enter name of

 $\frac{OK}{MENU}/\frac{A}{N1}$  or  $\nabla$  select **HS SETTINGS** /  $\frac{OK}{MENU}/\frac{A}{N1}$  or  $\nabla$  select **DIRECT MEM**/ $\frac{OK}{MENU}/\frac{AK}{N}$ 

or ₩ select M1 or M2, KEY 1 or KEY 2 or KEY 3 / MEN / edit or enter the

This phone can be customized according to your preferences, to access the

-  ${}_{\text{MENU}}^{\text{DK}}$  /  $\Delta$  or  $\nabla$  to select ANS. MACHINE /  ${}_{\text{MENU}}^{\text{DK}}$  /  $\Delta$  or  $\nabla$  to select

 $\frac{NK}{MEN}$  /  $\triangle$  or  $\blacktriangledown$  to select ANS. MACHINE /  $\frac{NK}{MEN}$  /  $\triangle$  or  $\blacktriangledown$  to select

 $\frac{NK}{MEN}$  /  $\triangle$  or  $\nabla$  to select ANS. MACHINE /  $_{MEN}^{OK}$  /  $\triangle$  or  $\nabla$  to select

**TAM SETTINGS** /  $_{\text{MENU}}^{\text{DK}}$  / to select **ANSWER MODE** /  $_{\text{MENU}}^{\text{DK}}$  /  $\spadesuit$  or  $\blacktriangledown$  to select

TAM SETTINGS /  $_{\text{MENU}}^{\text{OK}}$  / to select OGM SETTINGS /  $_{\text{MENU}}^{\text{OK}}$  /  $\Delta$  or  $\blacktriangledown$  to select

ANSWER ONLY or ANS & REC /  $_{\text{MENL}}^{\text{OK}}$  /  $\Delta$  or  $\blacktriangledown$  to select RECORD MESS/

 $\frac{1}{2}$   $\frac{1}{2}$   $\frac{1}{2}$  or  $\blacktriangledown$  to select ANS. MACHINE /  $\frac{10K}{2}$  / to select MSG PLAYBACK /

- During message playback you can press  $_{\text{MENL}}^{\text{DK}}$ , then  $\triangle$  or  $\nabla$  to select options

TAM SETTINGS / DK to select ANSWER DELAY/  $\triangle$  or  $\blacktriangledown$  to select 2 - 8

- Dial your home phone number/while the answering machine playing greeting

message, press \* and enter remote access code (master PIN code 0000).

Press this button

2 (during message playback)

 $\overline{\mathcal{L}}$   $\overline{\mathcal{L}}$  or  $\overline{\mathbf{\nabla}}$  to select **ANS. MACHINE** /  $\overline{\mathcal{L}}$  (**A** or  $\overline{\mathbf{\nabla}}$  to select

The remote feature lets you perform the following functions:

 $\sim$   $^{~}_{\text{MENU}}$  /  $\Delta$  or  $\blacktriangledown$  to select ANS MACHINE /  $^{~}_{\text{MENU}}$  /  $\Delta$  or  $\blacktriangledown$  to select TAM

**SETTINGS** /  $_{\text{MFM}}^{\text{OK}}$  /  $_{\text{A}}^{\text{OK}}$  or  $\blacktriangledown$  to select TAM LANGUAGE /  $_{\text{MFM}}^{\text{OK}}$  /  $_{\text{A}}^{\text{A}}$  or  $\blacktriangledown$  to

This telephone is built-in with Smart Call Block feature\*. This

feature will help you avoid nuisance calls by only allowing

Default setting of Smart Call Block in this telephone is OFF

\*This feature requires a subscription of Caller Line Identification

but you can enable it via your phone settings, as explained in

**CALL BLOCK OVERVIEW** 

Call Block function (Block all call with numbers) is Disabled.<br>This is the default mode.

Call Block function is set to Manual. Numbers registered in the black

List will not go through and the phone will ring silently.<br>Numbers can be added to the list while the phone is ringing and / or

In this automatic mode, any number not registered to your phoneboo

minus accommodator phone to the automatically be blocked and not cause your phone to ring.<br>All calls from contacts registered to your phonebook will proceed normally.<br>When this mode is chosen, **Contacts OK** is displayed on

In this second automatic mode, only calls from contacts registered as<br>VIP in your phonebook will go through and cause your phone to ring.

Any other number will not ring. When this mode is chosen, VIPS OK is displayed on the LCD in idle mode unless you have unread

This extra feature allows you to block call that do not have a numbe

attached to them (ie private calls, international calls, etc).<br>This option can be enabled on top of any of the previous four<br>(to enable, see part 3)

messages / missed calls (to enable, see part 2.2)

TAM ON/OFF/ $_{\text{MENU}}^{\text{DK}}$  /  $\Delta$  or  $\nabla$  to select ON or OFF /  $_{\text{MENU}}^{\text{DK}}$ .

- To customize handset (name, melody, language (table 2),...):  $\bigoplus_{r=1}^{\infty}$  or  $\blacktriangledown$  select

To change PIN, registration handset, reset:  $\bigoplus_{i=1}^{\infty}$  or  $\bigtriangledown$  select **BS SETTINGS**/ $_{\text{MENU}}^{\text{CK}}$ .

To make a three-party conference call:

- Press  $\mathbf{C}^{\mathsf{d}}$  on the called handset to answer.

Phonebook settings: 100 entries

To register in phonebook

During call

 $\n *number* / *OK*\n$ 

**General settings** 

HS SETTINGS / <sub>MENU</sub>

Set the answer mode

different possibilities press: DK

Answering machine setting

Answering machine operation by handset

Turn the answering machine on or off

**ANSWER ONLY OF ANS & REC / OK** 

Record a personalised outgoing message

**Playback and delete messages** 

to DFI FTF the current message.

**RINGS OF TIME SAVER /**  $_{\text{MENI}}^{\text{OK}}$ 

To check messages remotely

DK to start playback.

Set ring delay

Play back messages

Repeat message

Turn on answerer

Turn off answerer

Set the OGM voice language

the following paragraphs.

Explanations

select your preferred language / DK

some numbers to make your phone ring.

service from your telephone service provider

after a call (to enable, see part 1).

(to enable, see part 2.1).

Erase message

Skip message

Setting

OFF

ON

**CONTACTS** 

**VIPS** 

**ANONYME** 

۱το

 $_{\text{MENL}}^{\text{DK}}$  to start recording /  $_{\text{MENL}}^{\text{DK}}$  to end recording.

1. Manual call block mode

blacklist, press <  $.05 \times 10$ 

displayed on the LCD.

numbers in Block list:

**RITST** 

**BLIST.** 

In idle mode

In idle mode

to confirm

to confirm.

2.1. VIPs only

your phone ring.

(Automatic mode).

In idle mode

1. From incoming call numbers

, or long press  $<$   $\#$  >

save to **Block list**.

save to **Block list** 

2. From outgoing call numbers

1.3. Edit numbers in Blacklist

1. Repeat step 1 and 2 in Section 1.2.

1.4. Delete numbers in Blacklist

1.4.1. Delete a number from blacklist

1. Repeat step 1 and 2 in Section 1.2.

1.4.2. Delete all numbers from blacklist

1. Repeat step 1 and 2 in Section 1.2.

MENU **THE CALL BLOCK THE BLOCK SET.** 

Press <  $\frac{0K}{M}$ , press <  $\overline{U}$  > or <  $\overline{\nabla}$  > to select **Call Block.** 

Press <  $\frac{OK}{MEN}$ >, press <  $\frac{A}{N2}$ > or < ▼ > to select **Block set.** 

Press <  $\frac{OK}{MENU}$  >, press <  $\frac{A}{M}$  > or < ▼ > to select VIP OK

 $\overline{ }$ 

VIP (

**CONTACTS OK** 

2. Automatic call block mode

to edit, and then press  $\lt \frac{OK}{M}$  > to save.

In idle mode.

1.2. Add numbers to Blacklist

1. Press  $\langle \bullet \rangle$  key, **BLOCK SET**. is displayed, or

2. Press  $<\frac{\mathbf{A}}{M}$  > or  $<\mathbf{\nabla}$  > to select **BLOCKLIST**.

number to be blocked, press  $\lt \frac{OR}{MEN}$  > to save.

- Press <  $\frac{OK}{MENU}$  >, press <  $\frac{A}{M}$  > or <  $\overline{\nabla}$  > to select call

press  $\langle$ <sub>MENU</sub> > to show **BLOCK SET**.

1.1. Enable MANUAL mode

How to block an incoming call:

the number to the blacklist in one click.

MENU **THE CALL BLOCK THE BLOCK SET.** 

**CONT** 

- 0 key During a call: Press and hold to insert a flash (R).
- \*key Press to insert \*; In idle mode: press and hold to access the redial list. M1, M2 key - In idle mode/during a call: Press to dial pre-recorded nber stored in direct mem
- $\mathbf{a}$  key\*
- \* To block calls, it is necessary to subscribe to the Calling Number<br>Presentation service. Contact your landline operator. In standby mode: Direct access to the Call blocking menu
- Talk key / Loudspeaker

 $\overline{9}$ 

 $10<sub>1</sub>$ 

- Paging key To locate handset / to start registration procedure.  $12$ 13.  $\Delta$
- Increase (+) speaker volume during message playback.  $14.$ 
	- 7-SEG LED DISPLAY
	- OF->-- When answering machine is OFF
	- On-> XX When answering machine is ON where XX is number of messages in TAM memory
	- $0<sub>0</sub>$ Steadily ON: No voice messages in TAM
	- Flash: There are XX new voice messages received where XX is XX from 01 to 59
	- $Z\bar{Z}$ Steadily ON: There are ZZ old voice messages kept in the TAM memory (no new voice messages) XX/FF
	- Flash XX alternatively with FF: There are XX new voice messages received where XX is from 01 to 59 and the TAM memory is full
	- FF Flash FF: TAM memory is full and there are no new messages. only old messages are kept in TAM memory
	- $-1XY$ Flash XX alternatively with - - Time is not set and there are XX new voice messages received where XX is from 01 to 59
	- -Flash -: Time is not set and there are old voice messages kept  $\sim$   $\sim$ in the TAM memory only (no new voice messages)
	- Steadily ON: Playing the current XX incoming old message  $XX$ Flash: Plaving the current XX incoming new message
	- $A1/A2$ Steadily ON: Playing the current outgoing message (OGM) where A1 is the Answer & Record OGM and A2 is the Answer Only OGM
	- XX/An Flash XX alternatively with An: XX new incoming message is now recording. An denotes that the incoming message recording is in progress
	- Flash: Remote access is in progress rA
	- $\overline{1}x$ Steadily ON: Indicate the current volume level where X is from 1 to 8 (non-cyclic)
- $\pmb{\Phi}$ 15.
- Press to turn on the answering machine Press again to turn off the answering machine 16.  $\blacktriangleright$
- 

 $17$ 

19.

- Press to play the message Press again to stop the message playback
- $\rightarrow$
- Press to skip the current message and play the next message -6
- 18. Press once to delete the message during playback Press and hold to delete all the messages Note: New voice messages will not be deleted

# $\leftrightarrow$

Press to repeat playing the current message from the beginning Press twice to skip backward to the previous message

#### $20<sub>1</sub>$  $\blacktriangledown$

Decrease (-) speaker volume during message playback \*Subject to subscription and availability of the service from the fixed line operator.

- **Display icons**
- Indicates that the Call Blocking function is activated.
- (See the attached Call Blocking addendum)
- ( Indicates battery is fully charged.
- Indicates battery is fully discharged.
- Indicates that an external call is connected or held Icon blinks when receiving an incoming call.
- To Indicates you have a new voice mail message\*.
- $\bullet$  P Indicates you have new missed calls\*.
- 
- $\bigcap$  Displays when the alarm clock is activated.
- Displays when handsfree is activated.
- Indicate when the telephone answering machine (TAM) is turned on.<br>Flash when new TAM messages are received.
- III Indicates that the handset is registered and within range of the base station.<br>III Icon blinks when the handset is out of range or is searching for a base.

#### Using the phone Receive and end a call

To make an internal call

- ーセノチ
- Make a call
- $\mathbf{t}^{\mathsf{d}}$  either before or after dialing your number
- From redial list: Press and hold  $\angle \wedge^A$  or  $\blacktriangledown/\blacktriangleleft$ .
- From call log list\*: Press and hold  $# / @$  or  $\blacktriangledown / \ell^4$ .

- During a call, to activate/desactivate handsfree: I

- Note: You need to subscribe to Caller Line Identification service to be able to see the caller's number or name in the call log.
- From direct memories: long press on KEY 1 or KEY 2 or KEY 3 in idle mode.
- From phonebook:  $\bigoplus_{m=1}^{\infty}$  /  $\bigoplus_{m=1}^{\infty}$  or  $\bigtriangledown$  /  $\bigcirc_{m=1}^{\infty}$

If only 2 registered handsets:  $\frac{C}{NT}$ 

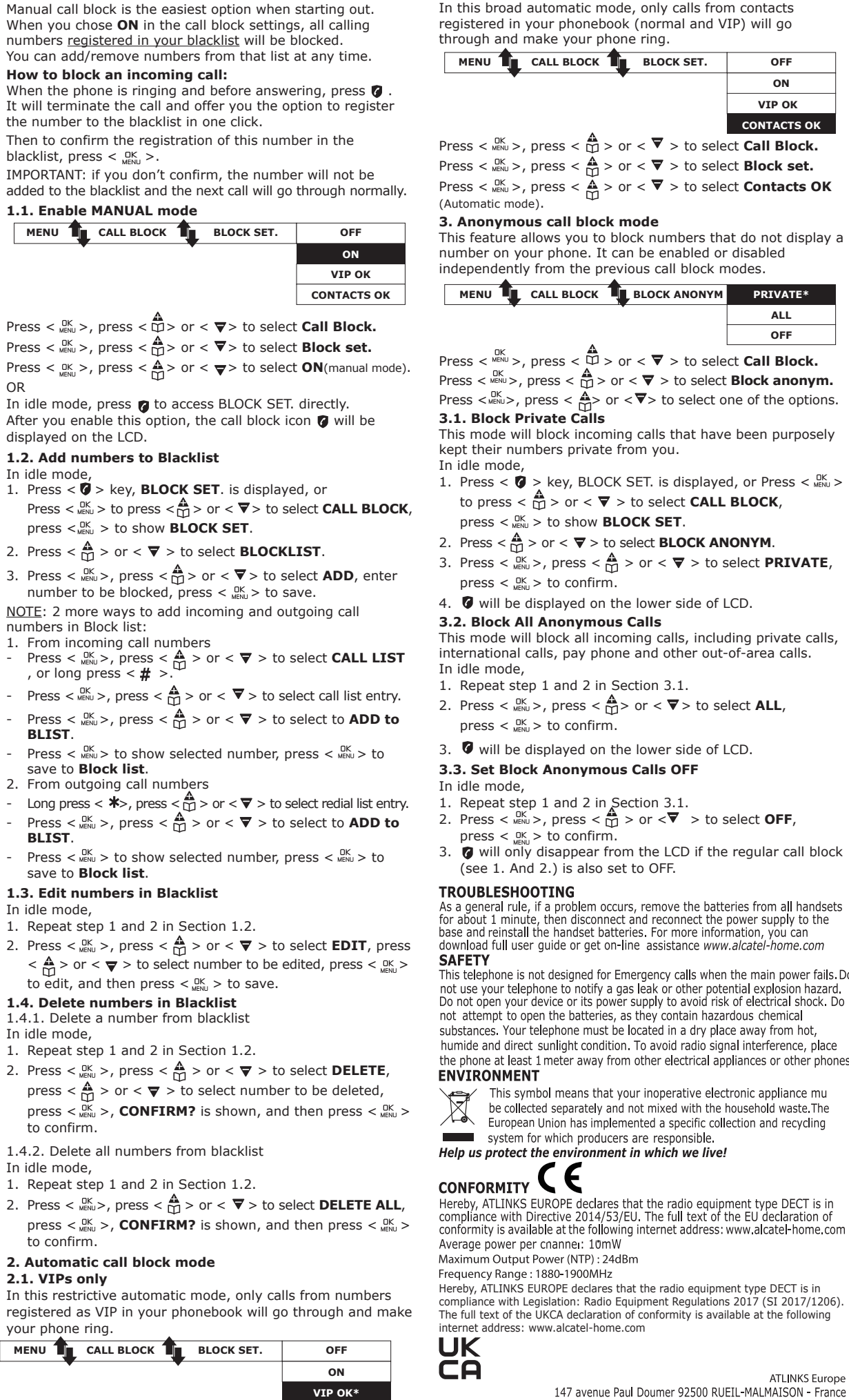

2.2. Contacts only

www.alcatel-home.com mark of Nokia, used under Alcatel is a trader license by ATLINKS